#### **Summary**

This article provides summary for how to change password in MachPanel under Active Directory Domain section.

#### Applies To

This article applies to all MachPanel Builds.

#### Error Message

Error MSG: "The user name or password is incorrect."

### Cause:

Error occurs due to a change in Service Account Password (usually MPAdmin). The error occurs while making any change to existing objects (users, contacts etc.) or while adding anything new to any organization using MachPanel.

# How to Change Password on Active Directory?

- To change the password of Active Directory from MachPanel Interface, navigate to the following path: Home » Service Director » Active Directory » Active Directory Domains
- Now click on **Edit** link as shown in the snapshot below:

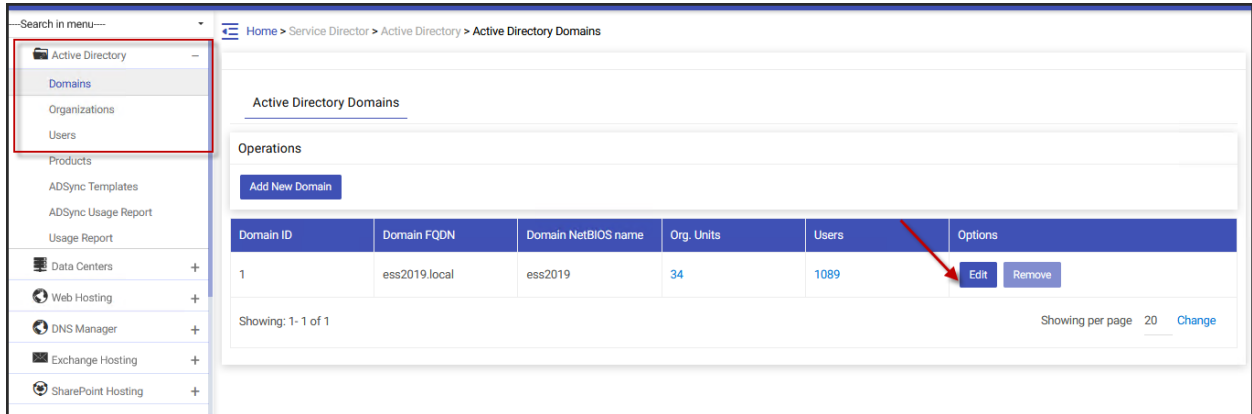

Under Active Directory Domain Detail tab apply changed/new password for the

Active directory and Save the changes.

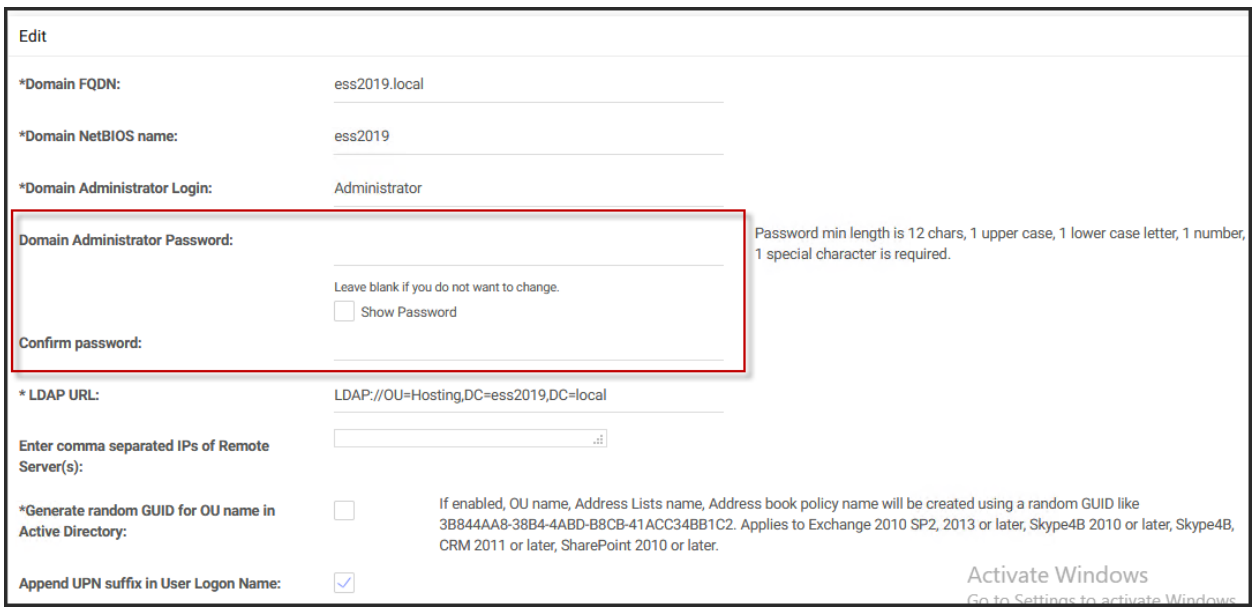

Note: Do not forget to click on "Test Service" in order to ensure that new password is synced to all remote servers.

# Adjust MachPanel Provisioning Service properties on remote server

Please note that you have to adjust MachPanel Provisioning Service properties. Following points need your attention.

For more detail review

KB: https://kb.machsol.com/Knowledgebase/50017/Domain-User-Which-Is-Being-Used-For-MachPanel-Should-

- 1. Please create Administrator/MPAdmin on AD.
- 2. Give appropriate permissions to **Administrator/MPAdmin** i.e. make it member of administrator group.
- 3. Go to **Run** and type services.msc
- 4. On Services Manager Go to properties of MachPanel Provisioning Service.
- 5. Click on Log On tab.
- 6. Select the option This Account and enter login/password of account created above i.e. Administrator and its password.

Note: The service account must have Read/Write/Delete (full access) on Remote Server folder and sub folders.

# How to Change Credentials for a server groups such as "SP Farm Admin" account?

- 1. Navigate to following path: Home > Service Director > SharePoint Hosting > Server Groups
- 2. Click **Edit** in front of the Server Group.
- 3. Update password for **Service account** as shown below:

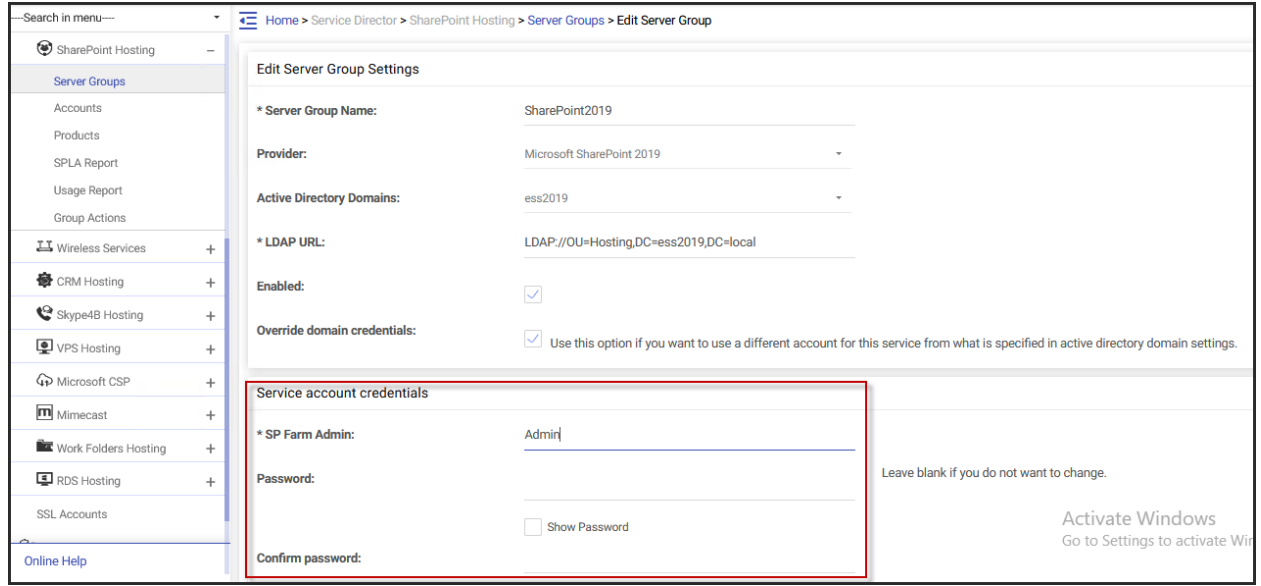

## MachPanel Knowledgebase

[https://kb.machsol.com/Knowledgebase/51380/Change-Password-in-Active-Direct...](https://kb.machsol.com/Knowledgebase/51380/Change-Password-in-Active-Directory)